## **PRT Reader**

This page provides information on the PRTReader component.

## **Overview**

This helper allows you to load a .prt file sequence and to render it with the [PH](https://docs.chaos.com/display/PHX4MAX/Particle+Shader) [XFoam shader](https://docs.chaos.com/display/PHX4MAX/Particle+Shader), or in any part of Phoenix where particles are used. Phoenix can also [export .prt sequences](https://docs.chaos.com/display/PHX4MAX/Phoenix+Export+PRT+Particles) from its own particles.

The following channels can be imported from a .prt file sequence: **Position**, **V elocity**, **Size**, **Scale**, **Age**, **ID** (64 bit), **Orientation**, and **Color**.

UI Path: ||Create panel|| > Helpers > Phoenix FD category > PRTReader

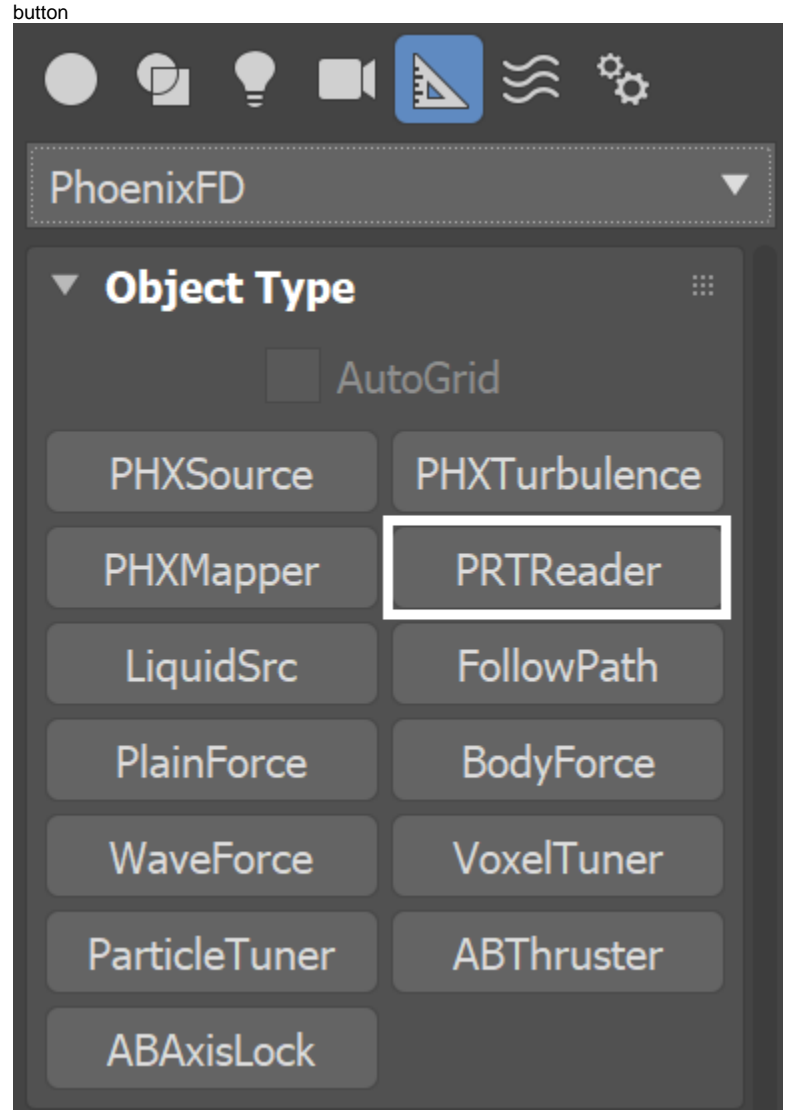

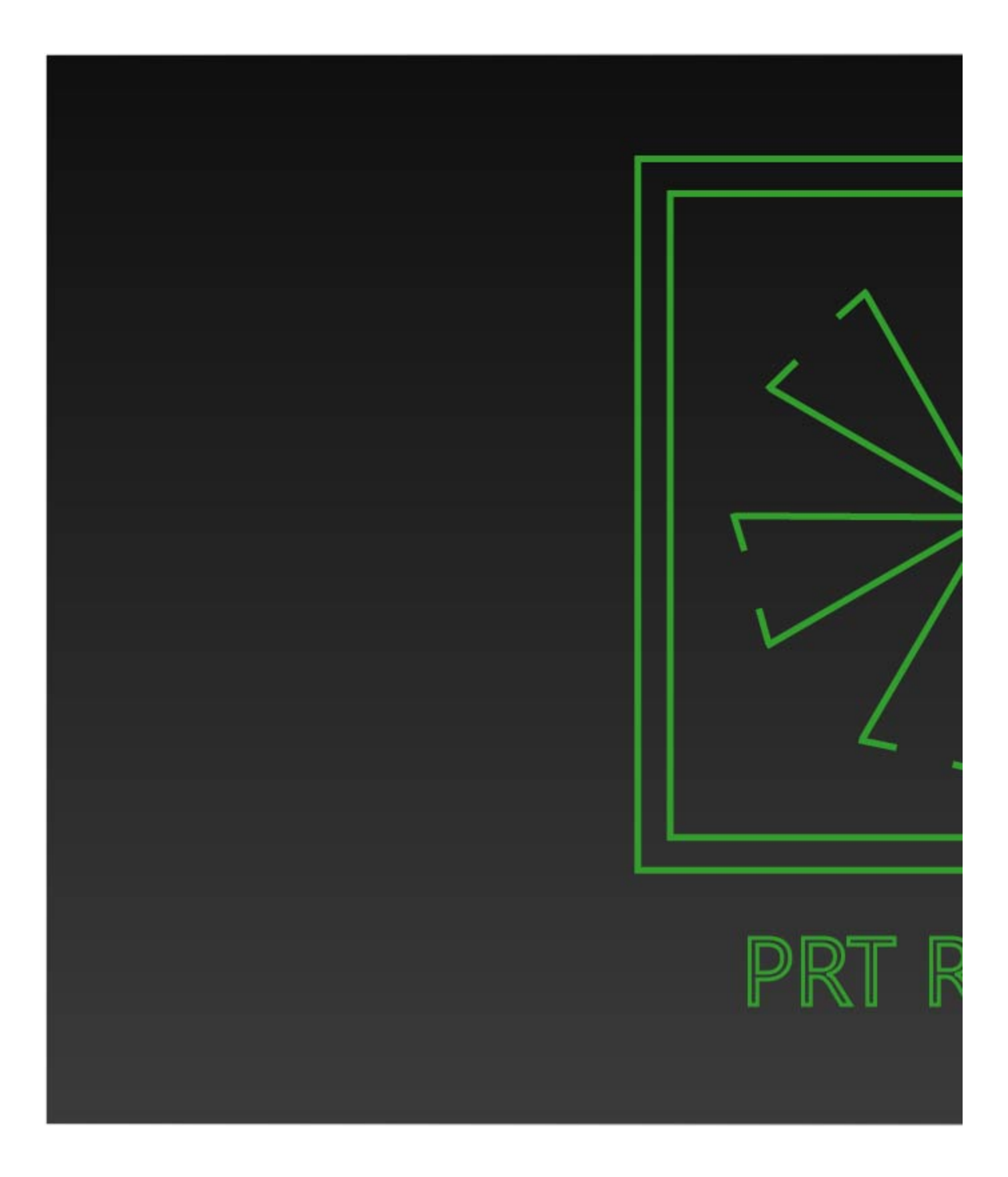

**Parameters**

**PRT File Sequence** | filesrc - Gives the directory and the name template for the input \* prt files. Use the "..." button to the right to select the path or type it manually. # signs can be used to specify the cache frame number with at least as many digits as the pound signs. If the number of frame digits is less than the number of pound signs, the number is padded with zeroes to the left. E.g. "C:\sequenceCacheFrame\_0001.tpr" through "C: \sequenceCacheFrame\_0099.tpr" should be specified as "C: \cacheFrame\_####.tpr"

Attach to Node Transform | usetm - When enabled, you can use the icon transformation to move, scale and rotate the particles. When disabled, the particles are directly represented in the world space as they are in the file.

**Preview limit (K)** | prvlimit – Specifies the limit of the viewport representation. Use it to prevent the UI from lagging when working with a large particle count.

**Velocity mult.** | *velmult* – Allows you to adjust the velocity of the particles. May be needed for motion blur or some other function that requires velocity.

**Alembic Export Mode** | exportmode – Both the built-in 3ds max Alembic exporter and Exocortex Crate impose certain limitations on exporting particles to .abc format, so in order for the loaded particles to render and be visible to other plugins, you need to explicitly enable this mode when exporting.

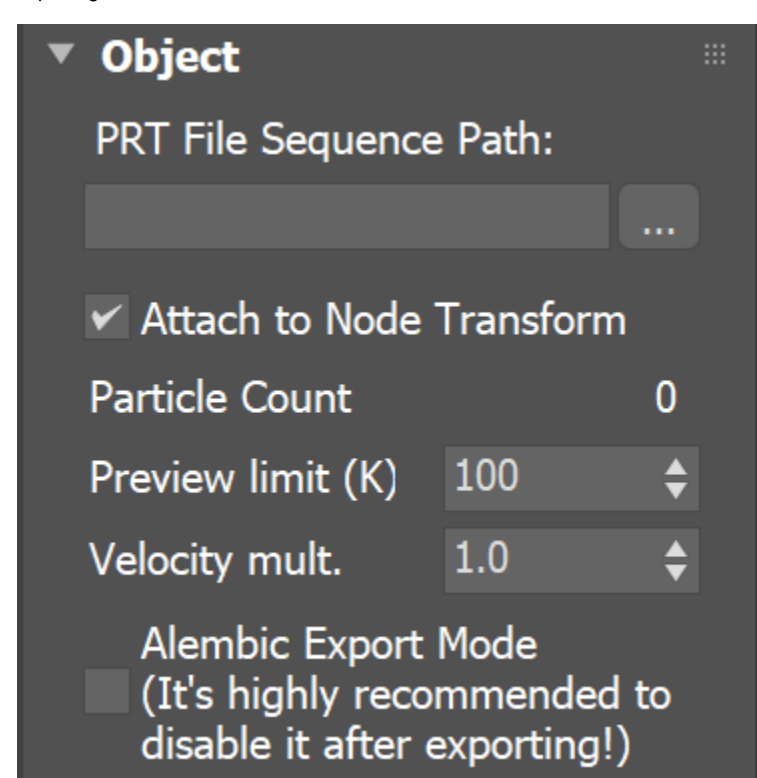